#### Pokročilejší práce s psql

#### Pavel Stěhule

P2D2 Praha 2022

# psql

- Základní klient pro PostgreSQL
- TUI design z druhé poloviny 70 let (ingres)
- Modernizace Unix Linux readline, pagers
- Výborná intagrace do Linuxu
	- Tabcomplete, historie

## Integrovaná nápověda

```
postgres=# \hbar create index
Command: CREATE INDEX
Description: define a new index
Syntax:
CREATE [ UNIQUE ] INDEX [ CONCURRENTLY ] [ [ IF NOT EXISTS ] name ] ON [ ONLY ] 
    table name [ USING method ] ( { column_name | ( expression ) } [ COLLATE collation ]
[ opclass [ ( opclass_parameter = value [, ... ] ) ] ] [ ASC | DESC ]
[ NULLS { FIRST | LAST } ] [, ...] )
    [ INCLUDE ( column name [, ...] ) ]
     [ NULLS [ NOT ] DISTINCT ]
    [ WITH ( storage parameter [ = value] [, ... ] ) ][ TABLESPACE tablespace name ]
     [ WHERE predicate ]
```
URL: https://www.postgresql.org/docs/devel/sql-createindex.html

## Konfigurace

- \set AUTOCOMMIT off
- \set ON\_ERROR\_ROLLBACK
- \set VERBOSITY verbose
- \set ON\_ERROR\_STOP on
- \set PROMPT1 = '(% date +"%Y-%m-%d %H:%M:%S" `) %/%=# '
- \pset linestyle unicode
- \pset unicode\_header\_linestyle double
- \pset null  $'$   $\varnothing'$
- Uloženo .psqlrc

## Méně známé příkazy

- \e spuštění externího editoru PSQL EDITOR
- $\left\{ \begin{array}{c} \n \text{if} \ \text{editace}\n \end{array} \right\}$
- $\text{e}v$  editace pohledu
- $\bullet$  \conninfo informace o připojení
- \crosstab zobrazení křížové sestavy

#### Křížová tabulka

```
with x as (select pocet_muzu + pocet_zen as pocet_obyvatel,
                   okresy.nazev
             from obce join okresy on okresy.id = okres_id)
  select sum(pocet obyvatel),
         width bucket(pocet obyvatel,
                       array[10, 100, 1000, 10000, 100000, 1000000]),
          nazev
     from x
    group by 2, 3
    order by 3 
\crosstabview 3 2 1 2
# [ colV [ colH [ colD [ sortcolH ] ] ] ]
```
#### Neinteraktivní režim

- $\bullet$   $-At$   $-c$  "SELECT  $\ldots$  "
- -v ON\_ERROR\_STOP=ON
- $\bullet$   $--csv$

#### Proměnné

- **\set name value**
- \unset varname
- **\gset prefix**
- \prompt text varname
- **\getenv** varname envvarname
- :varname, :'varmame',:"varname"

## Použití proměnné jako makra

```
=\# \setminus set pwd '\\echo `pwd`'
=# : pwd
/home/pavel/src/dbms_sql
```
=# \set lsized 'select datname, pg\_database\_size(oid) from pg\_database order by 2 desc;' =# :lsized

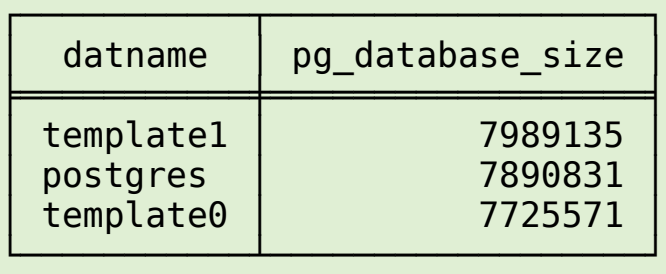

(3 rows)

#### Práce se shellem

postgres=# \! date Út 17. května 2022, 08:41:09 CEST

postgres=# \set myhome `echo \$HOME` postgres=# \echo :myhome /home/pavel

# Příkazy \g

- \g opts file
- \g opts |pipe
- **\gdesc**
- \gexec
- $\bullet \ \ \{gx$

#### Přesměrování výstupu do clipboardu

```
select * from obce \g (format=csv)
    | cat > tmpfile.csv; libreoffice --view --calc tmpfile.csv 
   "--infilter='Text - txt - csv (StarCalc)':44,34,0,1"; rm tmpfile.csv
```

```
select * from pg class limit 10 \g (format=csv tuples only=off csv fieldsep='\t')
    | wl-copy -t application/x-libreoffice-tsvc
```

```
\set gclip '\\g (format=csv tuples only=off csv fieldsep=\'\\t\')
| wl-copy -t application/x-libreoffice-tsvc'
```

```
select * from pg class limit 10 :gclip
```
#### \gexec

SELECT format('CREATE TABLE %I(a int)', 'foo' || i) FROM generate\_series(1,100) g(i) \gexec

#### Podmíněný příkaz

```
=# \set x 1
=# \if :x
=\# \echo 'je to jedna'
je to jedna
=# \else
=# \echo 'neni to jedna'
\echo command ignored; use \endif or Ctrl-C to exit current \if block
=\# \=#
```
# Funkce pspg

- Zobrazení širokého textu
- Fixace sloupců
- Řazení obsahu
- Vyhledávání
- Export (soubor, clipboard)

# Použití pspg

- Jako standardní pager
- Jako klient PostgreSQL
- Jako pager pro příkaz \watch
- Pro zobrazení přesměrovaného výstupu